# New Penn POD BOL Image Web Service Table of Contents

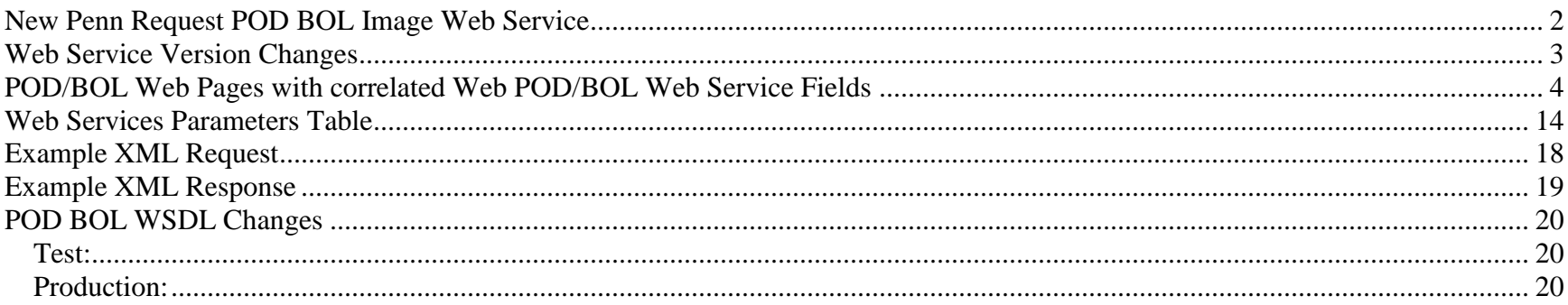

#### <span id="page-1-0"></span>**New Penn Request POD BOL Image Web Service**

The Request POD BOL Image web service is a close duplicate of the web site Request POD BOL Image web page. Unlike the web page, only one New Penn pro number or pickup label number can be specified during a web service call. Also, the capability to email an image is currently only available through a web service call. If you get a difference in results between the web page and this web service please contact us.

In order to facilitate testing, we have set up a test web services server. The domain is **test.webservices.newpenn.com**. After testing is completed by you and confirmed by us, we will set you up on our production web services server domain: **www.webservices.newpenn.com**. The bottom of the **[WSDL](#page-19-1)** contains a line with the local server domain (localhost:9080). You need to substitute it (localhost:9080) with either the test or production domains listed above.

Our test server is a "snapshot" in time from our production system and therefore will have the operating date when the snapshot was taken. Typically this snapshot is taken each month on the Thursday before the fourth Saturday of the month. As always, you may contact us to obtain the test operating date.

New Penn's IT department assigns the user id and password for the web service. New Penn's IT department can be reached via email at **[webservices@newpenn.com](mailto:webservices@newpenn.com)**. It is important to remember the user id and password for the web service are NOT the same as the user id and password for the web page. The user id and password for the web service are issued on a company level whereas the user id and password for the web page are issued on a personal user level.

## <span id="page-2-0"></span>**Web Service Version Changes**

#### **Version 2.0 Changes**

- 1) userId input field (7) documentation correction from webUserName to userId.
- 2) password -input field (8) documentation correction from webServicePassword to password.

#### **Version 2.1 Changes – 9/18/2013**

1) Inserted 2 error messages for Input parameter (1) – web0488 and web0169.

#### <span id="page-3-0"></span>**POD/BOL Web Pages with correlated Web POD/BOL Web Service Fields**

**Numbers in this color match field numbers in the Web Services Parameter Table.**

### **POD/BOL Request**

#### **Type of Document Requested**

 $\bullet$  Proof of Delivery  $\circ$  Bill of Lading

**Enter the Pro or Pickup Label number for the document to be viewed.**

**(1)**

No Dashes Please

**View Document** 

**Please allow up to 40 seconds for the image to be located.**

**(3)**

**[Click here to fax up to 10 documents to a fax machine of your choice.](http://npwebtest1.newpenn.com/np1.nsf/faxWEBPODBOL?OpenForm)**

Example of web error page.

# **POD/BOL Request**

**Please call 800 950-5046 x4370 if you require assistance requesting a document.** 

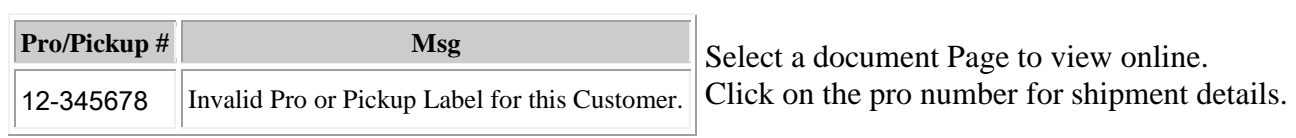

**(12) (11)**

Example of document not yet available.

## **Fax Request Form**

Your requested document is not yet available for on-line viewing or the shipment was delivered by a newpenn partner. Please click 'Request Fax' and the document will be faxed to your attention.

**Where should we fax the documents?**

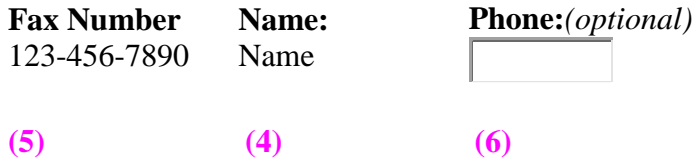

Example of confirmation page stating fax will be sent after document becomes available.

## **POD/BOL Request**

**These requests are processed from 8:00am to 5:00pm eastern time Monday thru Friday.** 

**Please call 800 950-5046 x4370 if you require assistance requesting a document.** 

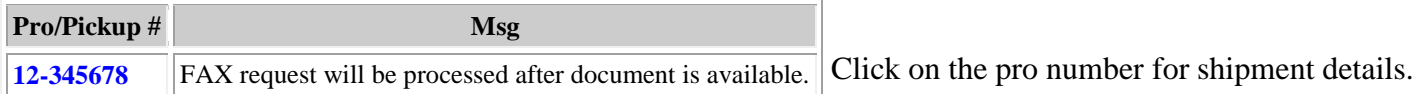

**(12) (11)** 

Example of document available for viewing and or faxing.

# **POD/BOL Request**

**Please call 800 950-5046 x4370 if you require assistance requesting a document.** 

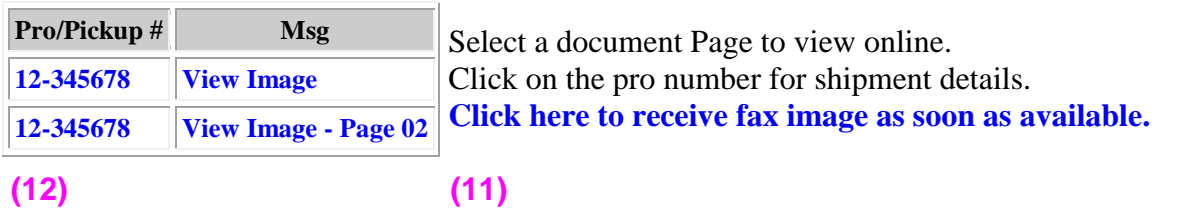

If you requested a fax be sent to you on the previous page, you will be prompted with the following screen to insure the fax is properly routed to the correct destination.

# **Fax Request Form**

**Where should we fax the documents?**

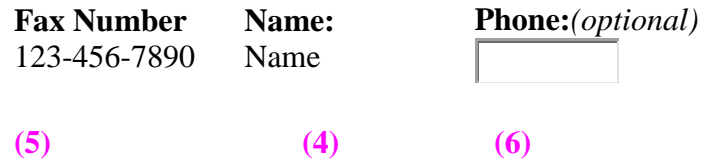

Once the request of a fax has been successfully submitted, a confirmation page will be displayed.

# **POD/BOL Request**

These requests are processed from 8:00am to 5:00pm eastern time Monday thru Friday.

**Please call 800 950-5046 x4370 if you require assistance requesting a document.** 

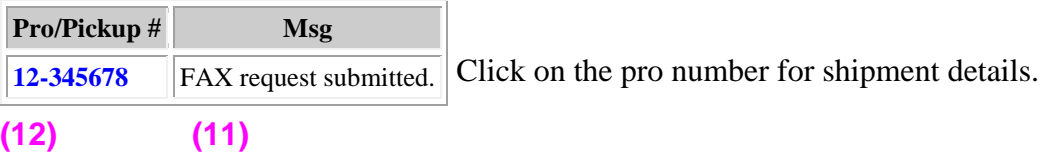

Example of document to be faxed from partner carrier with image not yet available.

## **Fax Request Form**

Your requested document is not yet available for on-line viewing or the shipment was delivered by a newpenn partner. Please click 'Request Fax' and the document will be faxed to your attention.

**Where should we fax the documents?**

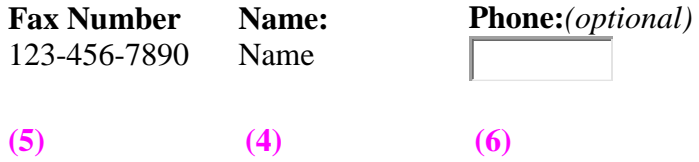

 **Request Fax** 

Example of confirmation page stating fax will be sent after document becomes available.

# **POD/BOL Request**

#### **These requests are processed from 8:00am to 5:00pm eastern time Monday thru Friday. Please call 800 950-5046 x4370 if you require assistance requesting a document.**

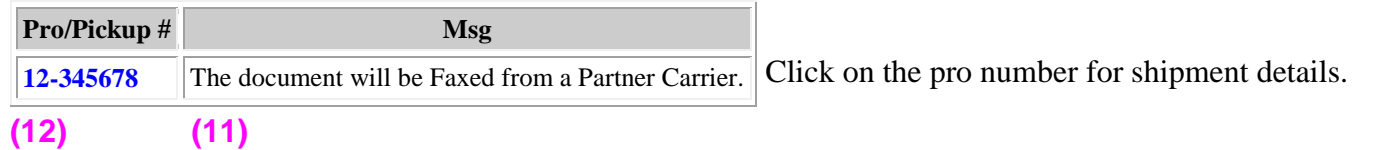

Example of document allowing user to check if the image is currently available on the partner website by clicking on "Check Image Availability".

Also, the option for document to be faxed from the partner carrier when image becomes available by clicking on **"**[Click here to receive fax image as soon as available".](http://npwebtest1.newpenn.com/np1.nsf/request?openform&pro=24470756,rtype=P,msg=N)

## **POD/BOL Request**

**Please call 800 950-5046 x4370 if you require assistance requesting a document.** 

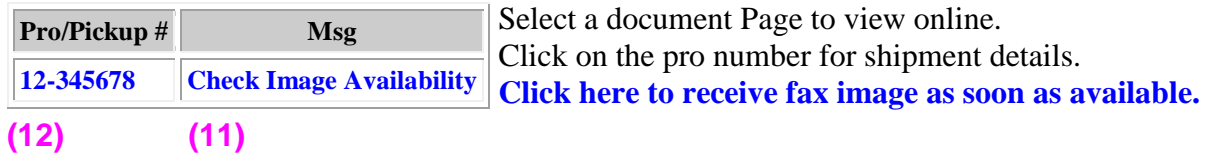

## <span id="page-13-0"></span>**Web Services Parameters Table**

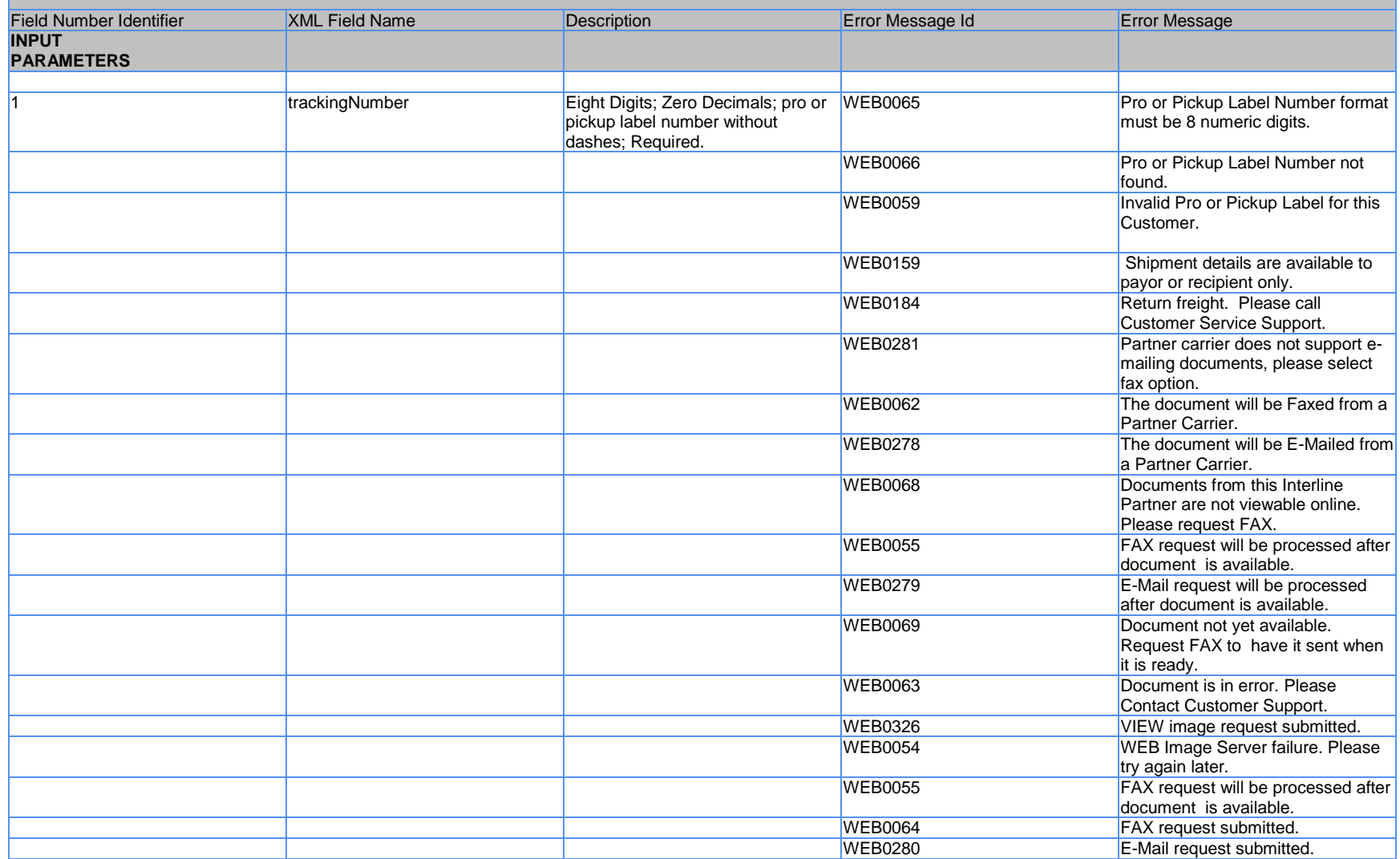

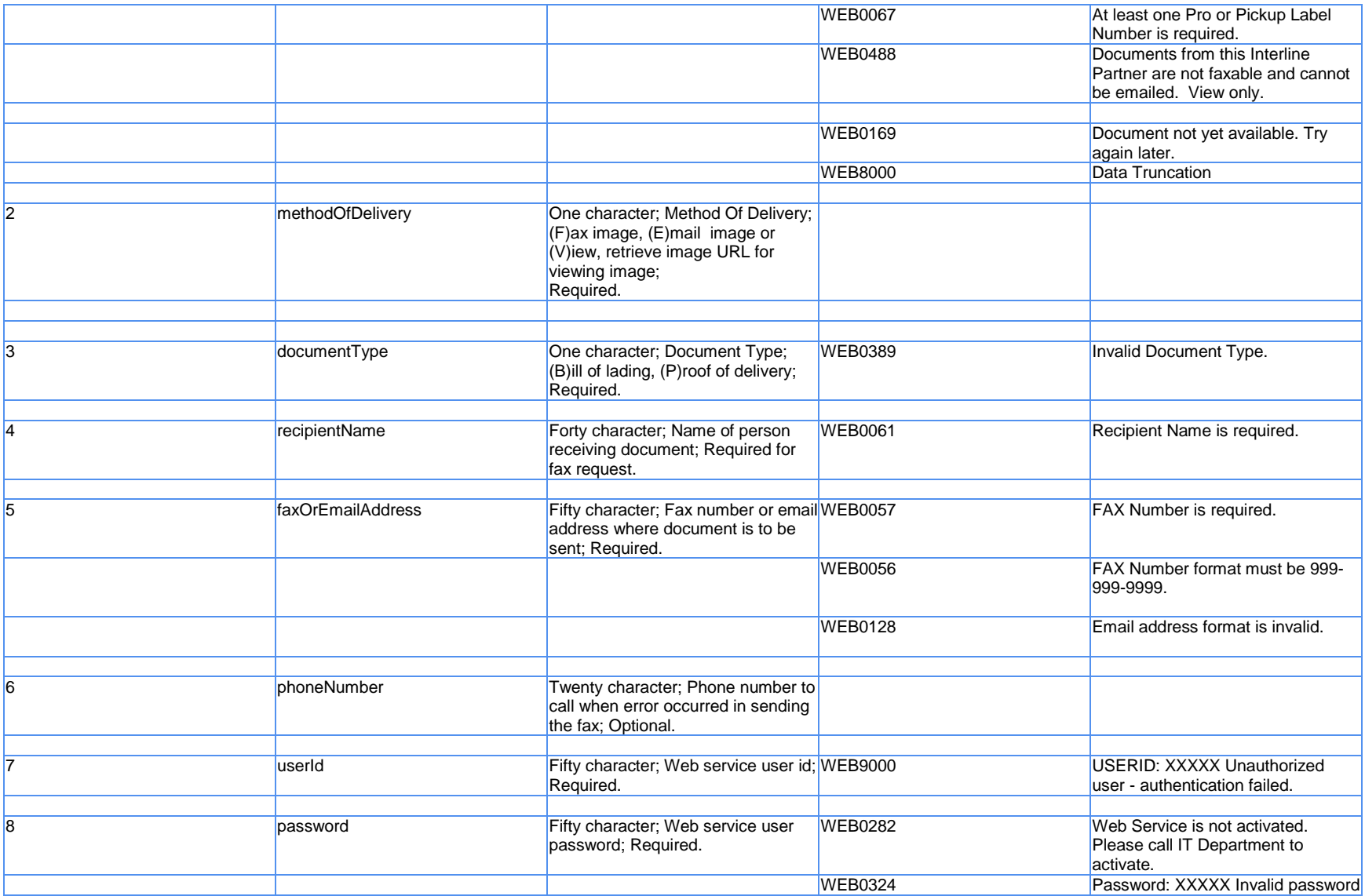

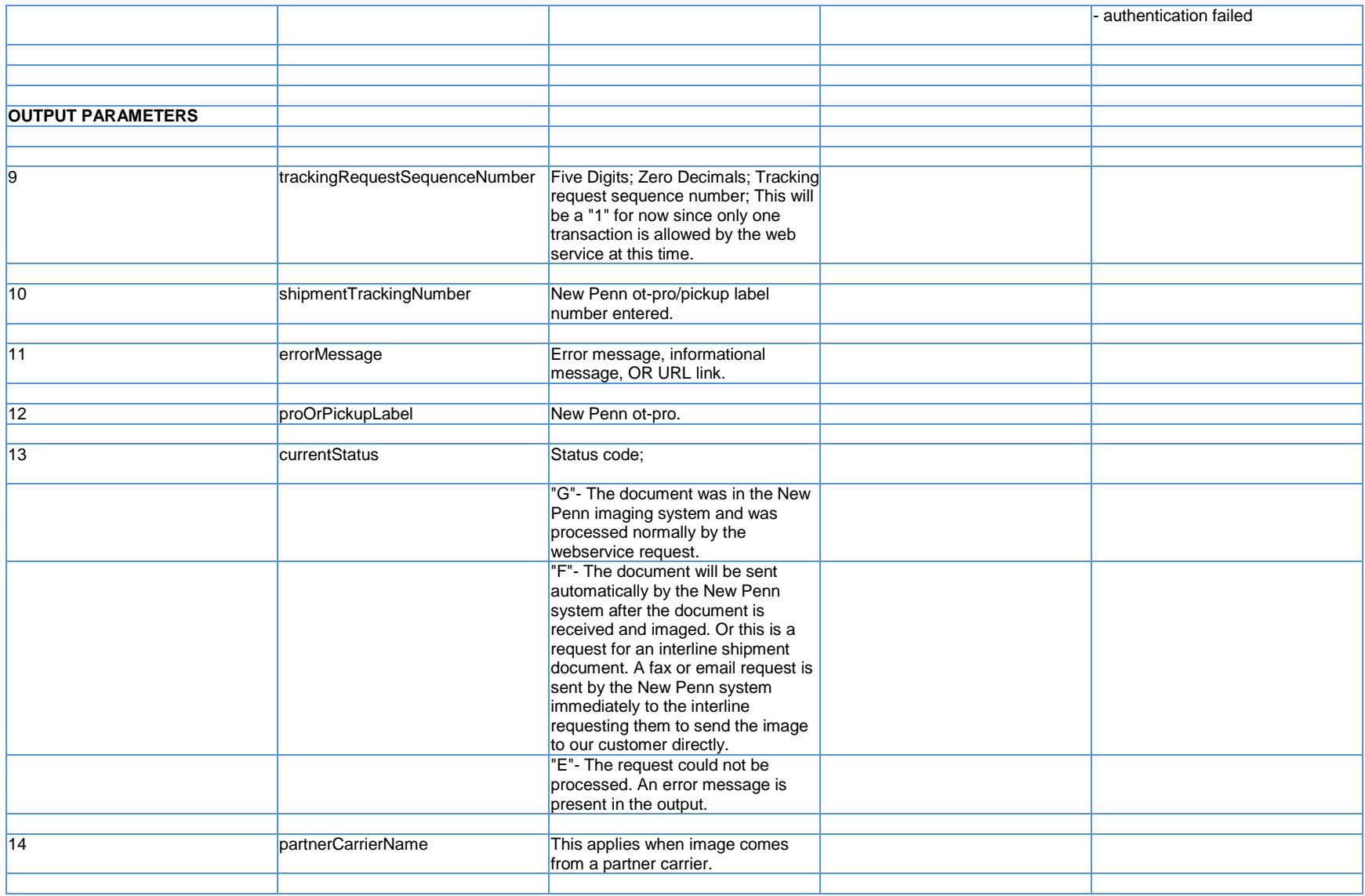

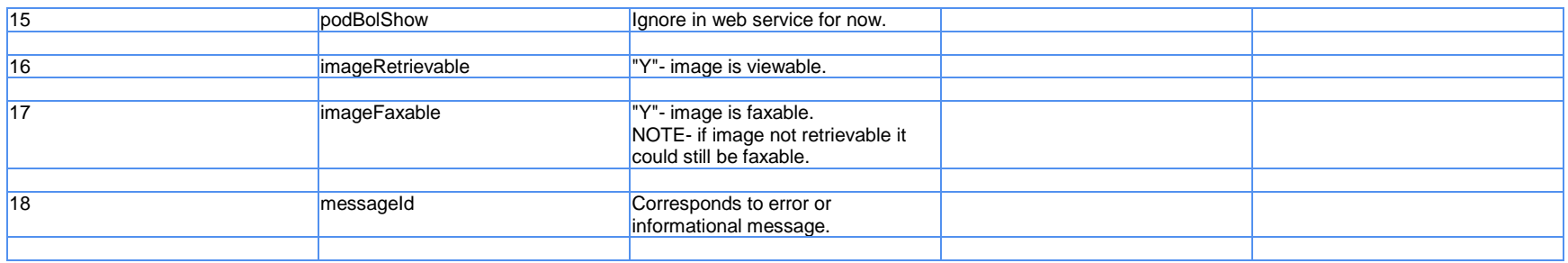

### <span id="page-17-0"></span>**Example XML Request**

- [-](http://127.0.0.1:59442/wse/wsdl/soap_envelope_xml.jsp?soapEnvelopeType=0) <soapenv:Envelope xmlns:soapenv="**http://schemas.xmlsoap.org/soap/envelope/**" xmlns:q0="**http://podBol**" xmlns:xsd="**http://www.w3.org/2001/XMLSchema**" xmlns:xsi="**http://www.w3.org/2001/XMLSchema-instance**">
	- [-](http://127.0.0.1:59442/wse/wsdl/soap_envelope_xml.jsp?soapEnvelopeType=0) <soapenv:Body>
		- [-](http://127.0.0.1:59442/wse/wsdl/soap_envelope_xml.jsp?soapEnvelopeType=0) <q0:request>
			- <trackingNumber>**11111111**</trackingNumber> <methodOfDelivery /> <documentType>**B**</documentType> <recipientName /> <faxOrEmailAddress /> <phoneNumber /> <userId>**Your Userid**</userId>
			- <password>**Your Password**</password>
		- </q0:request>
	- </soapenv:Body>
	- </soapenv:Envelope>

### <span id="page-18-0"></span>**Example XML Response**

[-](http://127.0.0.1:59442/wse/wsdl/soap_envelope_xml.jsp?soapEnvelopeType=1) <soapenv:Envelope xmlns:soapenv="**http://schemas.xmlsoap.org/soap/envelope/**"

xmlns:soapenc="**http://schemas.xmlsoap.org/soap/encoding/**"

xmlns:xsd="**http://www.w3.org/2001/XMLSchema**" xmlns:xsi="**http://www.w3.org/2001/XMLSchema-instance**">

- [-](http://127.0.0.1:59442/wse/wsdl/soap_envelope_xml.jsp?soapEnvelopeType=1) <soapenv:Body>
	- [-](http://127.0.0.1:59442/wse/wsdl/soap_envelope_xml.jsp?soapEnvelopeType=1) <p420:requestResponse xmlns:p420="**http://podBol**">
		- [-](http://127.0.0.1:59442/wse/wsdl/soap_envelope_xml.jsp?soapEnvelopeType=1) <requestReturn>
			- [-](http://127.0.0.1:59442/wse/wsdl/soap_envelope_xml.jsp?soapEnvelopeType=1) <PodBolImage>

```
<trackingRequestSequenceNumber>1</trackingRequestSequenceNumber>
```

```
<shipmentTrackingNumber>11-111111</shipmentTrackingNumber>
```

```
<errorMessage>http://TEST.WEBSERVICES.NEWPENN.COM/WEBIMAGES/T00104229143020383001
```

```
.TIF</errorMessage>
            <proOrPickupLabel>17-108480</proOrPickupLabel>
            <currentStatus>G</currentStatus>
            <partnerCarrierName />
            <podBolShow>Y</podBolShow>
            <imageRetrievable>Y</imageRetrievable>
            <imageFaxable>Y</imageFaxable>
            <messageId>WEB0326</messageId>
          </PodBolImage>
      </requestReturn>
    </p420:requestResponse>
</soapenv:Body>
```

```
</soapenv:Envelope>
```
### <span id="page-19-0"></span>**POD BOL WSDL Changes**

 <wsdl:port binding="impl:RequestPodBolImageSoapBinding" name="RequestPodBolImage"> <wsdlsoap:address location="http://localhost:9080/podBolNP/services/RequestPodBolImage"/>

</wsdl:port>

#### <span id="page-19-1"></span>**Becomes:**

#### **Test:**

 <wsdl:port binding="impl:RequestPodBolImageSoapBinding" name="RequestPodBolImage"> <wsdlsoap:address location="http://test.webservices.newpenn.com/podBolNP/services/RequestPodBolImage"/>

</wsdl:port>

#### **Production:**

<span id="page-19-2"></span> <wsdl:port binding="impl:RequestPodBolImageSoapBinding" name="RequestPodBolImage"> <wsdlsoap:address location="http://www.webservices.newpenn.com/podBolNP/services/RequestPodBolImage"/>

</wsdl:port>